# **Instruktion matchklocka, mikrofon, bluetooth** (2020-10-14)

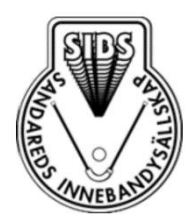

### **Ingångsättning**

- 1. Koppla in utrustningen (matchklocka och mikrofon)
	- o Ställ ut sekretariatsbordet och bär ut utrustningen
	- o Dra igenom kablarna genom väggen till rummet med förstärkare och ljudmixer
	- o Koppla in kablarna för matchklockan och mikrofonen i resp. uttag

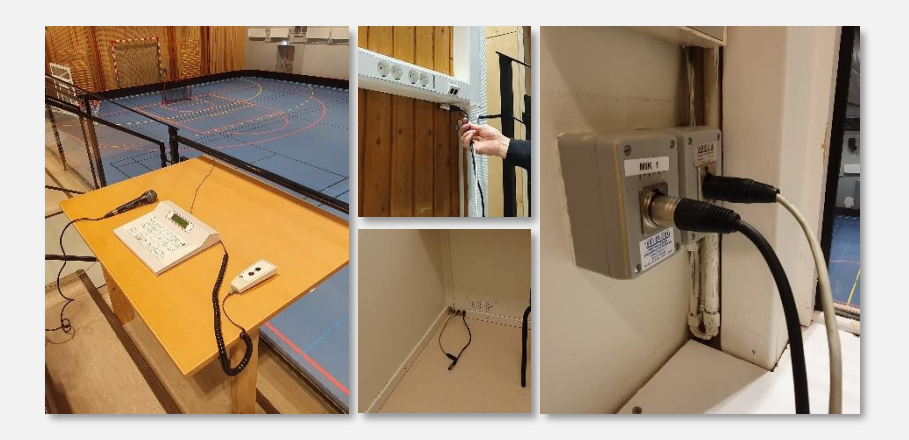

**2.** Tryck på POWER-knapparna för att starta förstärkaren och ljudmixern (1 och 2 på bilden nedan)

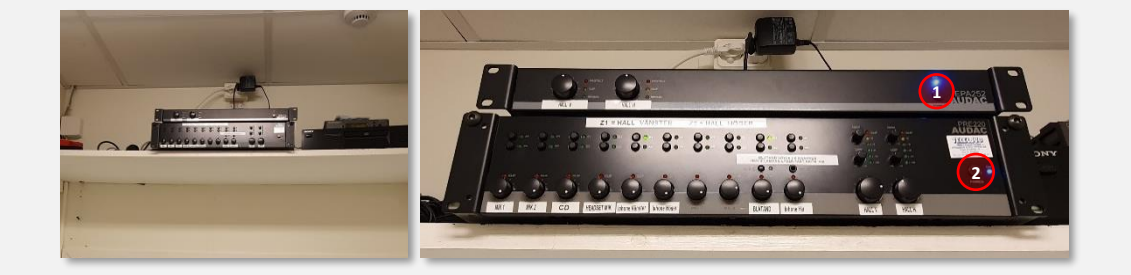

## **Få igång mikrofon och bluetooth**

- 1. Justera huvudvolym för hallens vänstra (Z1) resp. högra (Z2) sida (1 och 2 på bilden)
- 2. Aktivera mikrofon (3 och 4) och justera volym (5) (tryck in Z1 resp. Z2 ovanför MIK 1). Prova mikrofonen (se till att den är ON)

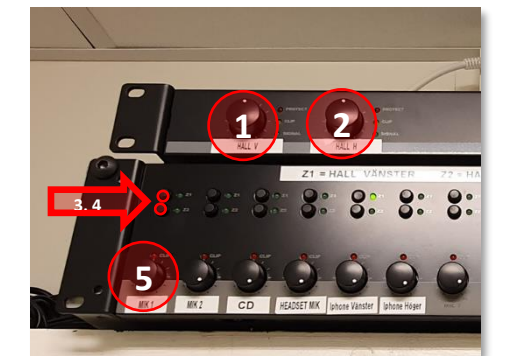

- 3. Aktivera bluetooth och justera volym
	- o I din mobil eller platta sök efter bluetoothenheter
	- o På ljudmixern tryck in och håll BLUETOOTH/BLÅTAND (1) tills den börjar blinka
	- o Leta upp AUDAC PRE Series B4B9 (det behövs inget lösenord) på din mobil eller platta
	- o Anslut / koppla ihop
	- o Aktivera bluetooth ljud (2, 3) och justera volymnivå (4)
	- o Om detta ej fungerar prova att starta om förstärkaren och ljudmixern.

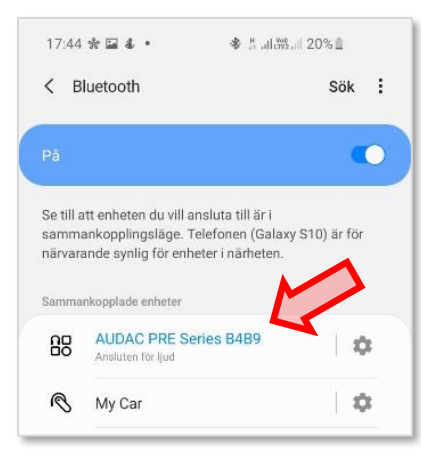

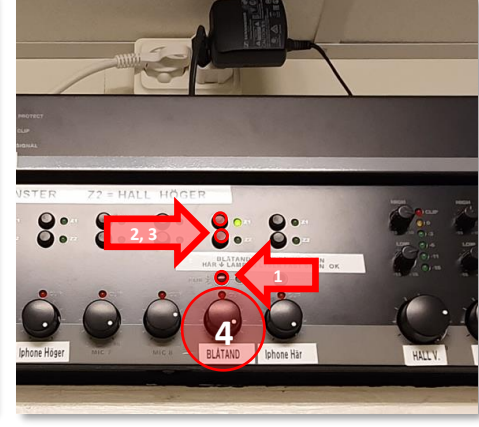

### **Använda matchklockan och tidtagning**

- 1. Bekanta dig med matchklockans knappsats
	- $\circ$  Hemmalag  $= (H)$
	- $\circ$  Gästande lag  $=$  G
	- $\circ$  OK / Ja / gå vidare  $=$  Tangent  $(YES)$
	- $\circ$  Nej / Avbryt  $=$  Tangent NO
	- $\circ$  Uppdatera resultattavlen  $=$   $\circ$
- 2. Starta innebandyprogrammet
	- o Om frågan ÅTERSTÄLL DATA visas tryck på NO
	- o Tryck på NO tills displayen visar INNEBANDY
	- o Tryck på YES
- 3. Ändra matchtid innan match
	- o Tryck på MATCH TIME och mata in matchtid (4 siffor)
	- o Tryck YES för att spara
	- o Tryck YES vid frågan om uppräkning

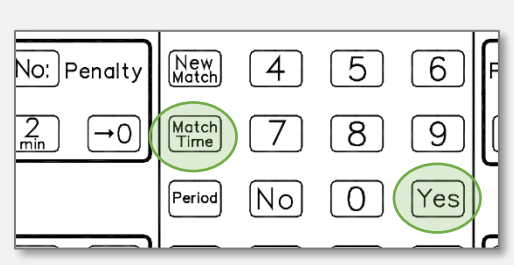

Score

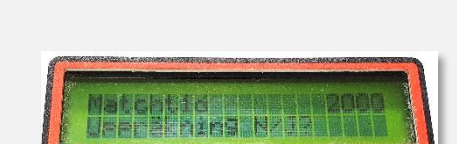

#### **Under match**

- 1. Starta matchen genom att trycka START
- 2. Tidtagning
	- o Tangent START eller STOP (korrigera tid, se längre ner)
- 3. Mål
	- o Tangent SCORE + för hemma resp. bortalag
	- o Korrigera mål med SCORE för hemma resp. bortalag
- 4. Utvisning
	- o Använd tangent PENALTY 2 MIN för hemma resp. bortalag för att lägga till utvisning
	- o Ta bort utvisning tangent **->0** för hemma resp. bortalag
	- o Utvisningstiden visas i displayen och räknas ner av sig själv
	- o Flera utvisningar kan matas in parallellt
	- o När tiden når 0 försvinner den av sig själv
	- o Detta stör inte den normala tidtagningen

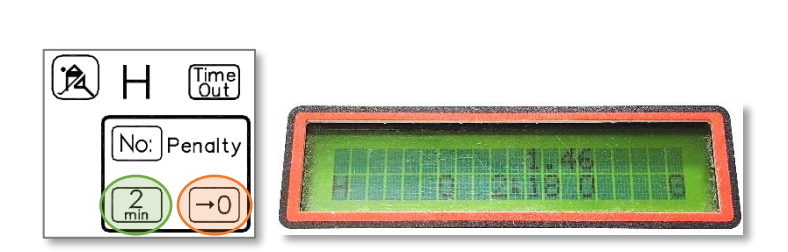

 $|\dot{\mathsf{s}}_{\mathsf{top}}|$ 

 $\Theta$ 

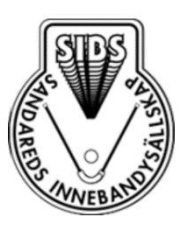

 $\int$  Score

 $+$ 

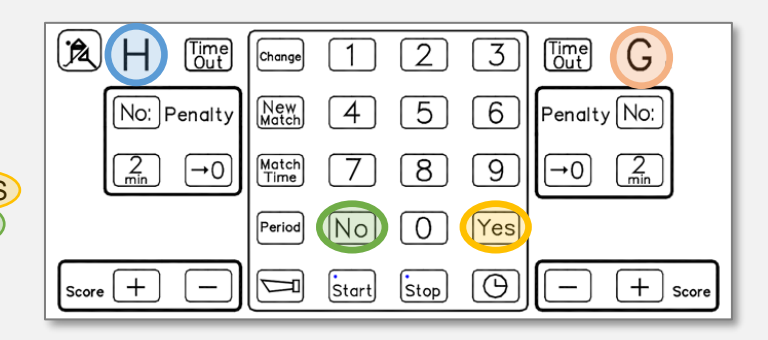

The District

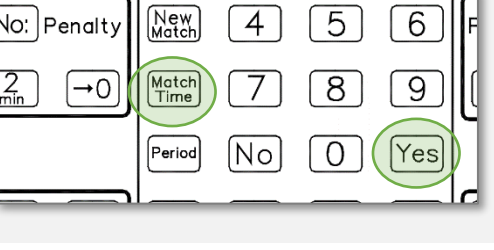

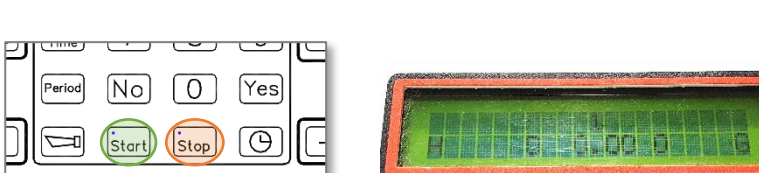

 $|\mathsf{\dot{S}}$ tart

- 5. Ny Period
	- o 15 sekunder efter period slut startar 10 mins nedräkning
	- o När nedräkningen är klar så ändras periodsiffran och tidtagningen nollställs

 $\mathbb{R}$   $H$   $\mathbb{R}$ 

o Tangent STOP om domaren vill blåsa igång tidigare

#### 6. Time-out

- o Tangent TIME-OUT för hemma resp. bortalag
- o Tangent YES, nedräkningen startar eller NO för ingen timeout
- o Nedräkningen kan stoppas med STOP
- o Detta stör inte den normala tidtagningen
- 7. Rätta felaktiga tider
	- o Tangent STOP
	- o Tangent CHANGE
	- o Skriv in rätt tid med siffertangenterna (alltid 4 siffror)
	- o Om det finns utvisningstider måste NO tryckas tills normalläget visas
	- o Tangent START för fortsatt tidtagning

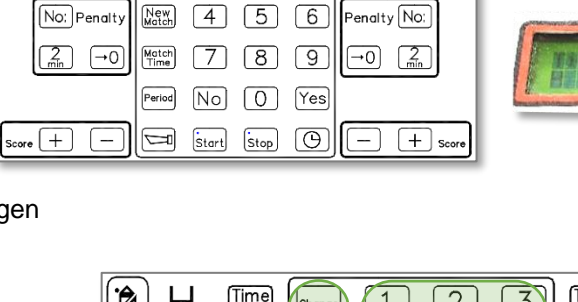

 $\boxed{3}$ 

**Emel** G

 $[Change]$   $[1]$   $[2]$ 

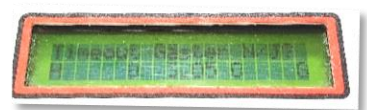

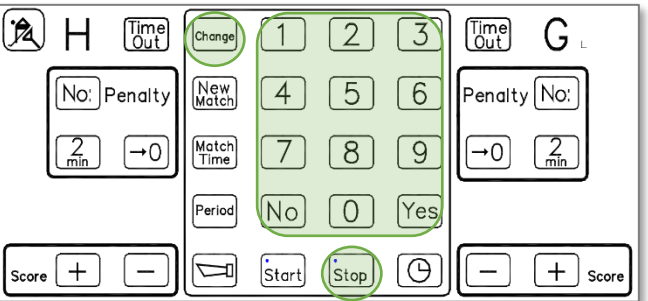

- 8. Matchavslut
	- o Tiden räknar upp till sluttiden och signal ljuder
	- o NEW MATCH för att starta ny match

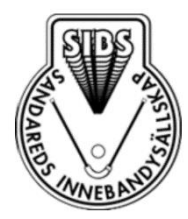

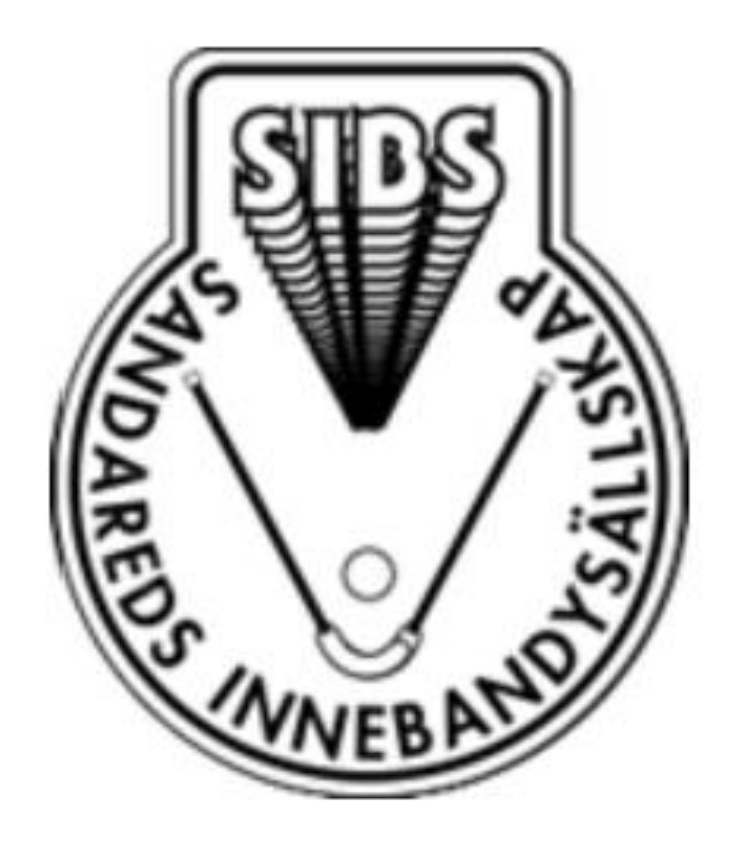